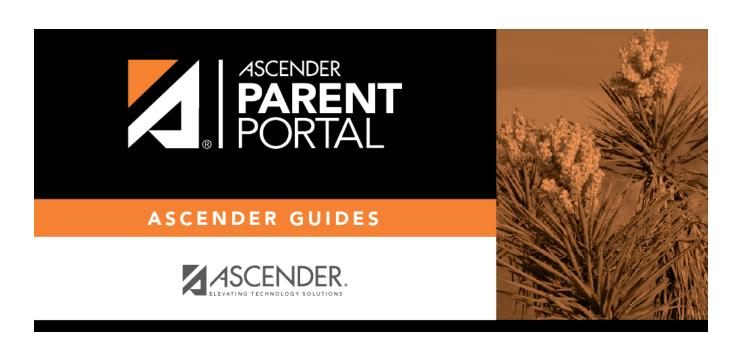

**Admin - Campus Settings** 

## **Table of Contents**

| A                       |       |
|-------------------------|-------|
| Admin - Campus Settings | <br>Į |

Admin - Campus Settings

## **Admin - Campus Settings**

## ASCENDER ParentPortal Admin > Campus Settings

| This pa | ge is onl | y available | to users | who log | on to | ASCENDER | ParentPortal | with a | campus-l | evel |
|---------|-----------|-------------|----------|---------|-------|----------|--------------|--------|----------|------|
| securit | y admini: | strator use | r name.  |         |       |          |              |        |          |      |

| security administrator user name.                                                                       |
|----------------------------------------------------------------------------------------------------|
| This page allows you to maintain campus-level settings for ParentPortal.                                |
| NOTE: Selections are automatically saved. There is no Save button.                                      |
|                                                                                                    |
| If you are logged in as a multi-campus user, most of the following fields are not available.            |
|                                                                                                    |
| Settings                                                                                                |
| Campus Selection:                                                                                       |
| Select a new campus                                                                                     |
|                                                                                                    |
| Display Settings:                                                                                       |
| $\hfill \square$ Indicate how the Campus Notes should be displayed on the Summary Page in ParentPortal. |
| Campus Notes are entered in the TxEIS Student system in the Grade Reporting application.                |

2024/05/17 09:06 Admin - Campus Settings

Any notes entered are displayed on the Summary page, which is the first page displayed when a

user logs on to ParentPortal.

How would you like the campus message to appear? How tall would you like the message box to appear?

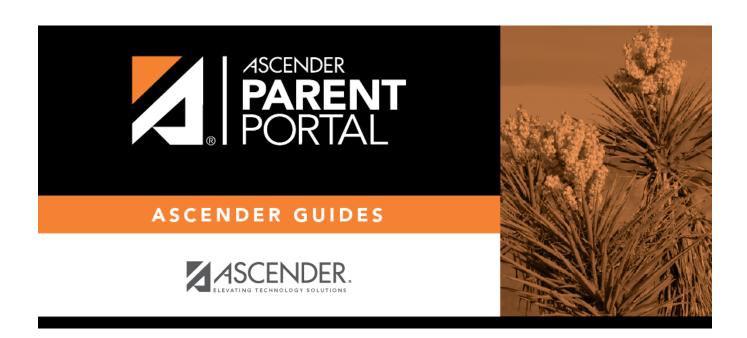

## **Back Cover**